## **Computer + Internet**

## **SD-Karte verschluesseln**

- 1. Öffne "Einstellungen > Sicherheit" und suche dort nach dem Unterpunkt "SD-Karte verschlüsseln".
- 2. Stelle sicher, dass das Smartphone mindestens 30 Prozent Akkuladung besitzt, da sich die Verschlüsselung sonst mit vielen Geräten nicht durchführen lässt.
- 3. Bestätige anschließend die Verschlüsselung.

## **HINWEIS**

Je nach Größe der SD-Karte und nach Datenmenge kann die Verschlüsselung einige Zeit in Anspruch nehmen. Bedenke, dass die Daten auf einer verschlüsselten SD-Karte nur von dem Gerät gelesen werden können, auf dem sie verschlüsselt wurden. Auch die Aufhebung der Verschlüsselung ist nur in dem Gerät möglich, in dem sie auch verschlüsselt wurde. Gehe dazu in "Einstellungen > Sicherheit > SD-Karte entschlüsseln".

## **ZUSAMMENFASSUNG**

- 1. Seit Android 6.0 sind fast alle neuen Smartphones mit einer Grundverschlüsselung versehen.
- 2. Diese Grundverschlüsselung lässt sich nicht durch den Nutzer aufheben.
- 3. Bei älteren Geräten ab Android 4.0 kann die Verschlüsselung manuell durchgeführt werden, dies beeinträchtigt jedoch die Performance.
- 4. Eine Aufhebung der Grundverschlüsselung ist in so einem Fall nur durch einen Werksreset und den Verlust sämtlicher Daten möglich.
- 5. Auch SD-Karten lassen sich mit Android verschlüsseln, um die darauf gespeicherten Daten zu schützen.
- 6. Verschlüsselte SD-Karten lassen sich anschließend nur mit dem Gerät nutzen, auf dem auch die Verschlüsselung durchgeführt wurde, und auch nur auf diesem wieder entschlüsseln.

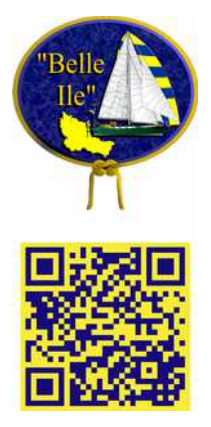